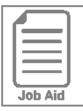

## **Managing My Delegations**

You can delegate your workflows to other users for a specified time such as when you are on vacation.

## Add a delegate

- 1 In the Menu, click the **My Info** tab, then navigate to **My HR > Delegations**.
- 2 Click Add New.
- 3 In the **Delegate To** field, select the employee(s) you want to delegate to.
- 4 Select the All Workflows in the Workflow Type section.
- 5 Select the **Date From**.
- 6 Select the Date To.
- 7 Select Your name in the Workflow Group section.
- 8 Click Add.

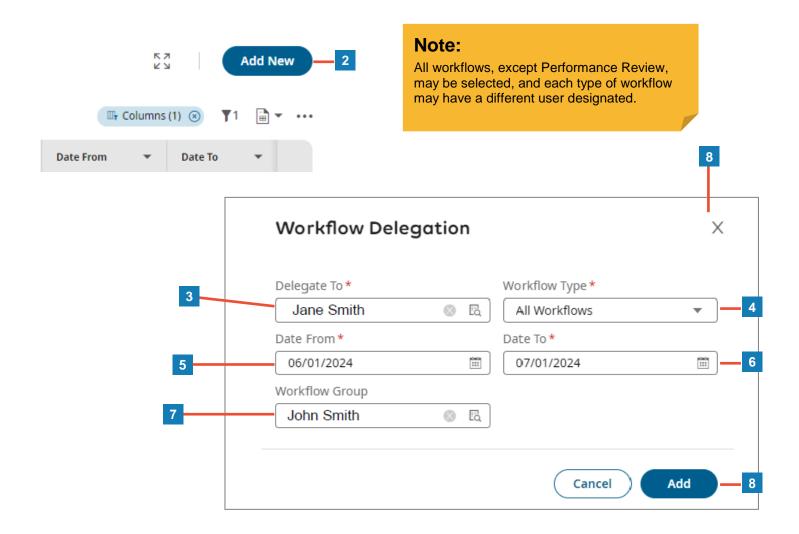